# NCR Silver Pro Restaurant Edition

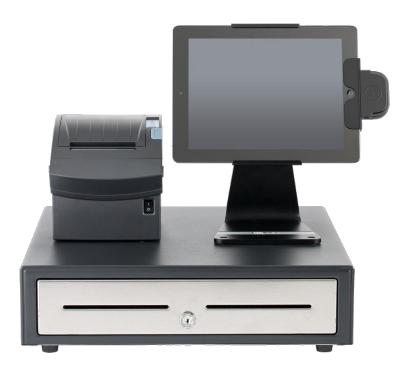

## v4.0 Release Notes Release Date: September 19, 2016

### **New 4.0 Silver Pro features**

- Cash Rounding
- Hourly Sales Report
- Add "Yesterday" as a Quick Date Pick Option to All Reports
- Add Instagram to Social Sharing Options
- Add Ability to Drag/Drop to Sort Category Items in Silver Back Office
- Option to Include/Exclude Discounts and Promotions from Activity Summary Discount Widget
- External ID Enhancements
  - O External Id(s) for Tags
  - O External ID for Modifier Groups
  - Add External ID to Item Sales CSV export
- Capturing Barcodes for Discounts
- Remove View All Employees from Multi-Store Employee page
- House Accounts Enhancements
  - Change the Popup List of Associated Customers.
  - O Add Acct Name to Acct Number field in POS Transaction Viewer
- Fixed Item List CSV Export
- Localization Changes

### **Cash Rounding**

#### **Overview**

NCR Silver Pro now allows cash transactions to be rounded to the nearest \$0.05, \$0.10, or \$0.25. This is most beneficial in countries such as Canada that no longer have a 1 cent currency.

#### **Configuration**

In Silver Back Office, on the Payments page, there's now an option for cash rounding as shown:

| SILVER                   | MY STORE         | RF           | SULTS               | MENU           | I        | CUSTOMERS           | EMPLOYEES   | HELI | 5 |
|--------------------------|------------------|--------------|---------------------|----------------|----------|---------------------|-------------|------|---|
|                          | in orone         | 112          | 50210               |                |          | GOOTOMERO           | LIII LOTLLO |      |   |
|                          |                  |              |                     |                |          |                     |             |      |   |
| Payment Method           | ls               |              |                     |                |          |                     |             |      |   |
| Integrated Credit 🔞      | Credit Processo  | or           | Credit De           | emo Mode       |          |                     |             |      |   |
|                          | Status           |              | Active 🥑            |                |          |                     |             |      |   |
|                          | Manual Card Ent  | iry          | Allow               |                | O Don    | 't Allow            |             |      |   |
|                          | Credit Card Tips |              | Accept              |                | O Don    | 't Accept           |             |      |   |
|                          | Require signatu  | re for p     | urchases g          | reater than    |          | 0.00                |             |      |   |
|                          | Save Credit Card | l to Ord     | ler O               | Allow          | O Don    | 't Allow            |             |      |   |
|                          | Batch Settlemen  | t            | O Manua             | I              | Auto     | omatic              |             |      |   |
|                          | Send Batch at    |              |                     | 03:00 AM       | ✓ (E     | astern Time)        |             |      |   |
| Offline Credit 🔞         | ON OFF           | la           | ccept the <u>Of</u> | fline Credit T | erms & C | onditions.          |             |      |   |
| Integrated Gift Cards    | Status           |              | Active              | 9              |          |                     |             |      |   |
| Payment Terminal 🛛 🛛     | Payment Proces   | sor          | None                |                | Setu     | p Payment Terminals |             |      |   |
| Accepted Payment Methods | Cash             |              |                     |                |          |                     |             |      |   |
|                          | Check            | $\checkmark$ |                     |                |          |                     |             |      |   |
|                          | Prepaid Coupons  | <b>V</b>     |                     |                |          |                     |             |      |   |
|                          | Credit Cards     |              | Integrated          | Non-int        |          |                     |             |      |   |
|                          | Gift Cards       |              | Integrated          | Non-int        | egrated  |                     |             |      |   |
|                          | House Account    | $\checkmark$ |                     |                |          |                     |             |      |   |
|                          |                  |              |                     |                |          |                     |             |      |   |
| Cash Rounding            | None             |              |                     |                | $\sim$   |                     |             |      |   |
|                          | None             |              |                     |                |          |                     |             |      |   |
|                          | Round to .05     |              |                     |                |          |                     |             |      |   |
|                          | Round to .10     |              |                     |                |          |                     |             |      |   |
|                          | Round to .25     |              |                     |                |          |                     |             |      |   |
|                          |                  |              |                     |                |          |                     |             |      |   |

### **Hourly Sales Report**

#### **Overview**

In Silver Back Office, under the Results>Reports section, we have added an Hourly Sales report. This report will break down all sales transaction to the hour in which the transaction was completed. Additionally, you will be able to filter the report by days of the week.

| MCR SILVER                                                                                                    |                                                                                      |                                                                                            |                                           |                                           |                                                                                                  | Shawn                                         | Settir                                                                                                    | ngs         |  |  |
|----------------------------------------------------------------------------------------------------|--------------------------------------------------------------------------------------|--------------------------------------------------------------------------------------------|-------------------------------------------|-------------------------------------------|--------------------------------------------------------------------------------------------------|-----------------------------------------------|----------------------------------------------------------------------------------------------------|-------------|--|--|
|                                                                                                    | MY                                                                                   | STORE                                                                                      | RESULTS                                   | MEN                                       | u cus                                                                                            | TOMERS E                                      | MPLOYEES                                                                                                    | HELP        |  |  |
|                                                                                                    | REP                                                                                  | ORTS POSTR                                                                                 | RANSACTIONS                               | FINANCIAL SH                              | IFTS LABOR SH                                                                                    | HIFTS ACCOUNT                                 | ING CREDIT SE                                                                                                    | TTLEMENT    |  |  |
| Dperations<br>Store Summary                                                                                                    | Hourly                                                                               | Sales                                                                                      |                                           |                                           |                                                                                                  |                                               |                                                                                                    |             |  |  |
| Device Activity<br>Employee Activity<br>Location Activity                                                                                |                                                                                      | O Today O Yesterday O Last 7 Days O Last 30 Days From: 04/01/2016                          |                                           |                                           |                                                                                                  |                                               |                                                                                                    |             |  |  |
| Discounts & Promos                                                                                                    | Display Only:                                                                        | Display Only: 🗌 Sunday 📄 Monday 📄 Tuesday 📄 Wednesday 📄 Thursday 📄 Friday 📄 Saturday 📝 All |                                           |                                           |                                                                                                  |                                               |                                                                                                    |             |  |  |
| Taxes<br>Labor Shifts                                                                                                    | Export to the sel                                                                    | ected format 🔻 E                                                                           | xport 🖨                                   |                                           |                                                                                                  |                                               |                                                                                                    |             |  |  |
| Tips<br>Offline Credit<br>Void Audit                                                                                                    | Shawn's Res<br>14770 Trinity E<br>Ft. Worth, 760                                     | Blvd                                                                                       |                                           |                                           | F                                                                                                | Friday, April 01, 201                         |                                                                                                    | played: All |  |  |
| Sales                                                                                                    |                                                                                      |                                                                                            |                                           |                                           |                                                                                                  |                                               |                                                                                                    |             |  |  |
| Department Sales                                                                                                    | Start Hour<br>9:00                                                                   | Transaction Qty.<br>19                                                                     | Guest Count                               | Refunded Qty.                             | Refunded Amt.<br>\$0.00                                                                          | Item Sales Qty.<br>34                         | Net Sales Amt.<br>\$166.13                                                                                                |             |  |  |
| Item Sales                                                                                                    | 10:00                                                                                | 15                                                                                         | 0                                         | 0                                         | \$0.00                                                                                           | 31                                            | \$135.23                                                                                                    |             |  |  |
|                                                                                                    |                                                                                      |                                                                                            | -                                         | -                                         |                                                                                                  |                                               |                                                                                                    |             |  |  |
| odifier Sales                                                                                                    | 11:00                                                                                | 19                                                                                         | 0                                         | 0                                         | \$6.45                                                                                           | 61                                            | \$261.57                                                                                                    |             |  |  |
|                                                                                                    | 11:00<br>12:00                                                                       | 19                                                                                         | 0                                         | 0                                         | \$6.45<br>\$0.00                                                                                 | 61<br>36                                      |                                                                                                    |             |  |  |
| ales Summary                                                                                                    |                                                                                      |                                                                                            |                                           |                                           |                                                                                                  |                                               | \$261.57                                                                                                    |             |  |  |
| ales Summary                                                                                                    | 12:00                                                                                | 12                                                                                         | 4                                         | 0                                         | \$0.00                                                                                           | 36                                            | \$261.57<br>\$172.01                                                                                                    |             |  |  |
| ales Summary<br>Iourly Sales                                                                                                    | 12:00<br>13:00                                                                       | 12                                                                                         | 4                                         | 0                                         | \$0.00<br>\$0.00                                                                                 | 36<br>221                                     | \$261.57<br>\$172.01<br>\$938.16                                                                                          |             |  |  |
| ales Summary<br>Iourly Sales<br>Istomers                                                                                                 | 12:00<br>13:00<br>14:00                                                              | 12<br>3<br>11                                                                              | 4<br>2<br>0                               | 0                                         | \$0.00<br>\$0.00<br>\$0.00                                                                       | 36<br>221<br>21                               | \$261.57<br>\$172.01<br>\$938.16<br>\$119.91                                                                              |             |  |  |
| ales Summary<br>Iourly Sales<br>ISTOMERS<br>Iulk Email                                                                                   | 12:00<br>13:00<br>14:00<br>15:00                                                     | 12<br>3<br>11<br>8                                                                         | 4<br>2<br>0<br>0<br>0<br>0                | 0<br>0<br>0<br>0<br>0                     | \$0.00<br>\$0.00<br>\$0.00<br>\$0.00                                                             | 36<br>221<br>21<br>16                         | \$261.57<br>\$172.01<br>\$938.16<br>\$119.91<br>\$70.63                                                                   |             |  |  |
| Sales Summary<br>Hourly Sales<br>USTOMERS<br>Bulk Email<br>Customer Notes                                                                | 12:00<br>13:00<br>14:00<br>15:00<br>16:00<br>17:00<br>18:00                          | 12<br>3<br>11<br>8<br>26<br>8<br>1                                                         | 4<br>2<br>0<br>0<br>0<br>0<br>0           | 0<br>0<br>0<br>0<br>0<br>0                | \$0.00<br>\$0.00<br>\$0.00<br>\$0.00<br>\$0.00<br>\$0.00<br>\$0.00<br>\$0.00                     | 36<br>221<br>21<br>16<br>282<br>20<br>1       | \$261.57<br>\$172.01<br>\$938.16<br>\$119.91<br>\$70.63<br>\$1,359.51<br>\$99.41<br>\$3.76                                |             |  |  |
| Sales Summary<br>Hourly Sales<br>USTOMERS<br>Bulk Email<br>Customer Notes<br>Customer Sales                                              | 12:00<br>13:00<br>14:00<br>15:00<br>16:00<br>17:00<br>18:00<br>19:00                 | 12<br>3<br>11<br>8<br>26<br>8<br>1<br>1                                                    | 4<br>2<br>0<br>0<br>0<br>0<br>0<br>0<br>0 | 0<br>0<br>0<br>0<br>0<br>0<br>0<br>0      | \$0.00<br>\$0.00<br>\$0.00<br>\$0.00<br>\$0.00<br>\$0.00<br>\$0.00<br>\$0.00<br>\$0.00           | 36<br>221<br>21<br>16<br>282<br>20<br>1<br>1  | \$261.57<br>\$172.01<br>\$938.16<br>\$119.91<br>\$70.63<br>\$1,359.51<br>\$99.41<br>\$3.76<br>\$4.29                      |             |  |  |
| Sales Summary<br>Hourly Sales<br>UstomerS<br>Bulk Email<br>Customer Notes<br>Customer Sales                                              | 12:00<br>13:00<br>14:00<br>15:00<br>16:00<br>17:00<br>18:00                          | 12<br>3<br>11<br>8<br>26<br>8<br>1                                                         | 4<br>2<br>0<br>0<br>0<br>0<br>0           | 0<br>0<br>0<br>0<br>0<br>0                | \$0.00<br>\$0.00<br>\$0.00<br>\$0.00<br>\$0.00<br>\$0.00<br>\$0.00<br>\$0.00                     | 36<br>221<br>21<br>16<br>282<br>20<br>1       | \$261.57<br>\$172.01<br>\$938.16<br>\$119.91<br>\$70.63<br>\$1,359.51<br>\$99.41<br>\$3.76                                |             |  |  |
| Hourly Sales<br>Customers<br>Bulk Email                                                                                                  | 12:00<br>13:00<br>14:00<br>15:00<br>16:00<br>17:00<br>18:00<br>19:00<br><b>Total</b> | 12<br>3<br>11<br>8<br>26<br>8<br>1<br>1                                                    | 4<br>2<br>0<br>0<br>0<br>0<br>0<br>0<br>0 | 0<br>0<br>0<br>0<br>0<br>0<br>0<br>0<br>0 | \$0.00<br>\$0.00<br>\$0.00<br>\$0.00<br>\$0.00<br>\$0.00<br>\$0.00<br>\$0.00<br>\$0.00           | 36<br>221<br>16<br>282<br>20<br>1<br>1<br>724 | \$261.57<br>\$172.01<br>\$938.16<br>\$119.91<br>\$70.63<br>\$1,359.51<br>\$99.41<br>\$3.76<br>\$4.29                      | Ŕ           |  |  |
| Sales Summary<br>Hourty Sales<br>Customers<br>Bulk Email<br>Customer Notes<br>Customer Sales<br>House Accounts<br>House Account Activity | 12:00<br>13:00<br>14:00<br>15:00<br>16:00<br>17:00<br>18:00<br>19:00<br><b>Total</b> | 12<br>3<br>11<br>8<br>26<br>8<br>1<br>1                                                    | 4<br>2<br>0<br>0<br>0<br>0<br>0<br>0<br>0 | 0<br>0<br>0<br>0<br>0<br>0<br>0<br>0<br>0 | \$0.00<br>\$0.00<br>\$0.00<br>\$0.00<br>\$0.00<br>\$0.00<br>\$0.00<br>\$0.00<br>\$0.00<br>\$0.45 | 36<br>221<br>16<br>282<br>20<br>1<br>1<br>724 | \$261.57<br>\$172.01<br>\$938.16<br>\$119.91<br>\$70.63<br>\$1,359.51<br>\$99.41<br>\$3.76<br>\$4.29<br><b>\$3,330.61</b> | (2          |  |  |
| Sales Summary<br>Hourly Sales<br>USTOMERS<br>Bulk Email<br>Customer Notes<br>Customer Sales<br>House Accounts<br>House Account Activity  | 12:00<br>13:00<br>14:00<br>15:00<br>16:00<br>17:00<br>18:00<br>19:00<br><b>Total</b> | 12<br>3<br>11<br>8<br>26<br>8<br>1<br>1                                                    | 4<br>2<br>0<br>0<br>0<br>0<br>0<br>0<br>0 | 0<br>0<br>0<br>0<br>0<br>0<br>0<br>0<br>0 | \$0.00<br>\$0.00<br>\$0.00<br>\$0.00<br>\$0.00<br>\$0.00<br>\$0.00<br>\$0.00<br>\$0.00<br>\$0.45 | 36<br>221<br>16<br>282<br>20<br>1<br>1<br>724 | \$261.57<br>\$172.01<br>\$938.16<br>\$119.91<br>\$70.63<br>\$1,359.51<br>\$99.41<br>\$3.76<br>\$4.29<br><b>\$3,330.61</b> | (R          |  |  |

### Add "Yesterday" as a Quick Option to All Reports

#### **Overview**

Also new in reporting is an option to choose "yesterday" as a date option. Often times store owners or managers need to quickly view yesterday's store data. Previously, you had to select the actual start and end date from the report filter to accomplish this.

| Store Summary                              |                                                                       |    |
|--------------------------------------------|-----------------------------------------------------------------------|----|
| ◯ Today ◯ Yesterday ◯ Last 7 Days ◯ Last 3 | 00 Days From: 04/01/2016 🎛 To: 08/16/2016 🎛 Location: (All Locati 💟 🕻 | 9  |
| Export to the selected format 🔻 Export     |                                                                       |    |
| Shawn's Restaurant                         | Store Summary                                                         | A. |

### **Add Instagram to Social Sharing options**

#### **Overview**

In addition to Twitter and Facebook, Silver Pro users can link to their Instagram page on the bottom of all emailed receipts.

|                         | MY STORE                                 | RESULTS                       | MENU                 | CUSTOMERS            | EMPLOYEES      | HELP     |
|-------------------------|------------------------------------------|-------------------------------|----------------------|----------------------|----------------|----------|
|                         | EMAIL MARKETING                          | LOYALTY PROGRAM               | SURVEY               | CUSTOMERS            | SOCIAL HOUSE A | ACCOUNTS |
| ocial Sha               | rina                                     |                               |                      |                      |                |          |
|                         | ing                                      |                               |                      |                      |                |          |
|                         |                                          |                               |                      |                      |                |          |
| ocial Media - Follow Us |                                          |                               |                      |                      |                |          |
| is enables customers t  | o link to your social media home page    | es. These links will appear   | in the footer of any | emails you send out. |                |          |
|                         |                                          |                               | -                    |                      |                |          |
| - F                     | Enter Facebook link                      |                               |                      |                      |                |          |
|                         | To find your link, go to your Facebool   | k profile and copy the link o | n vour browser's a   | ddress bar.          |                |          |
|                         | 10 mm / c                                | provide and a start y and     |                      |                      |                |          |
|                         | Enter Twitter link                       |                               |                      |                      |                |          |
|                         |                                          | ge and copy the link on yo    | ur browser's addre   | ss bar               |                |          |
|                         |                                          | igo ana oop) ale lille i je   |                      | oo ball              |                |          |
|                         | to lind your link, go to your twitter pa |                               |                      |                      |                |          |
|                         |                                          | erosta irant                  |                      |                      |                |          |
|                         | https://www.instagram.com/shawr          |                               | your browser's ad    | dress har            |                |          |
|                         |                                          |                               | your browser's ad    | dress bar.           |                |          |
|                         | https://www.instagram.com/shawr          |                               | ı your browser's ad  | ldress bar.          |                |          |
| <b>1</b>                | https://www.instagram.com/shawr          |                               | ı your browser's ad  | idress bar.          |                |          |
| ocial Media - Post      | https://www.instagram.com/shawr          | n page and copy the link on   | ı your browser's ad  | ldress bar.          |                |          |

### Add Ability to Drag/Drop to Sort Category Items

#### **Overview**

In order to more easily sort your items within a category in Silver Back Office, we've now provided the ability to drag and drop items once you're in the sort mode.

To sort items, start by clicking the "Sort Order" button near the top of the screen. Once in sorting mode, simply click and drag an item into the desired position.

| SILVER'           |           |                 |           |                           |           |                | Shawn         |          | Settings      | ø                 |
|-------------------|-----------|-----------------|-----------|---------------------------|-----------|----------------|---------------|----------|---------------|-------------------|
|                   | М         | Y STORE         |           | RESULTS                   | MENU      | CL             | JSTOMERS      | EMPLOY   | EES           | HELP              |
|                   | CA        | TEGORIES        | & ITEN    | AS MODIFIERS              | DISCOUNTS | PROMOTIO       | NS PRICE LIST | S MORE   | E             |                   |
|                   |           |                 |           |                           |           |                |               |          |               |                   |
| BY CATEGORY BY IT | TEM       |                 | OR CC     | DE MY CATEGORIES          |           |                | Search All    | Items    |               | Q                 |
| Add a Category    | ©         | COFF<br>(27 ite |           | )                         | E         | Done Sorting   | Download Iter | n List 🔼 | Import Items  | Add Item          |
| COFFEE            |           | POS#            |           | ITEM NAME                 | DOG ACTIV |                | TAX OFFOODY   |          | PRINTER GROUF | PRICE             |
| SOUPS             | <b>AV</b> | 1               |           | Cafe Mocha                | J SACTIV  | MENU MOD       | TAX CATEGORY  |          | Bar           | 3.95              |
| HOT SANDW         | AV        | 2               | <b>AV</b> | Irish Cream Mocha         | 1         | 2              | Alcohol Tax   |          | Bar           | 3.95              |
| PASTRIES          | AV        | 3               | <b>AV</b> | Espresso                  |           | -              | Alcohol Tax   |          | Bar           | Overrides<br>3.95 |
|                   |           | ⇒4              |           | Macchiato                 | <u></u>   | <u> イ</u><br>ノ | Alcohol Tax   |          | Bar           | 3.95              |
| COLD SANDW        | AV        | 5               | <b>AV</b> | Chai Mocha                |           | Item to change |               |          | Bar           | 3.95              |
| BREAKFAST         | <b>AV</b> | 6               | <b>AV</b> | Cafe Au Lait              | 1         | 1              | Alcohol Tax   |          | Bar           | 3.95              |
| SMOOTHIES         | <b>AV</b> | 7               | <b>AV</b> | Chai Latte                | 1         | <b>v</b>       | Alcohol Tax   |          | Bar           | 3.95              |
| ICE COFFEE        | AV        | 8               | ▲▼        | Steamed Soy               | 1         | 1              | Alcohol Tax   |          | Bar           | 3.95              |
| SALADS            |           | 9               | <b>AV</b> | Cafe Latte                | ~         | ✓              | Alcohol Tax   |          | Bar           | 3.95              |
| SALADS            | <b>AV</b> | 10              | <b>AV</b> | White Mocha               | ~         | ✓              | Alcohol Tax   |          | Bar           | 2.75              |
| DRINKS            | <b>AV</b> | 11              | AV        | Cappuccino                |           | 1              | Alcohol Tax   |          | Bar           | 3.95              |
| BEER              | AV        | 12              | <b>AV</b> | Americano                 | ~         | ~              | Alcohol Tax   |          |               | Variable          |
| BUFFET            |           | 13              | <b>AV</b> | Size<br>Caramel Macchiato |           |                | Alcohol Tax   |          | Per           | 3.95              |
| RETAIL            | AV        | 14              |           | Soy Chai Latte            | 1         | J<br>J         | Alcohol Tax   |          | Bar<br>Bar    | 3.95              |
|                   |           | 15              |           | Hot Chocolate             | ~         | ~              | Alcohol Tax   |          | Bar           | 3.95              |
| PIZZA             | <b>AV</b> | 16              | <b>AV</b> | Steamed Milk              | 1         | 1              | Alcohol Tax   |          | Bar           | 0.00              |
| /OGURT            |           | 17              | <b>AV</b> | add ice                   | 1         | 1              | Alcohol Tax   |          | Bar           | 0.00              |
|                   |           | 18              | ▲▼        | Hot Tea                   | 1         | 1              | Alcohol Tax   |          | Bar           | 3.95              |
|                   |           | 19              | <b>AV</b> | Tuxedo                    | ~         | ✓              | Alcohol Tax   |          | Bar           | 3.95              |
|                   |           | 20              | <b>AV</b> | Red Eye                   | ~         | 1              | Alcohol Tax   |          |               | 6.50              |
|                   |           | 21              | •         | House Blend               |           | ✓              | Alcohol Tax   |          |               | 4.00              |

### Option to Include/Exclude Discounts and Promotions from Activity Summary Discount Widget

#### **Overview**

On the Activity Summary Dashboard in Silver Back Office, a Discounts and Offers widget appears on the right side of the screen. The widget's purpose is to demonstrate which discounts and promotions are driving sales. However, there may be discounts, such as 'Employee Meals' that aren't intended to drive employee sales, but previously appeared in this widget.

Beginning in v4.0, the restaurateur can decide which discounts and promotions to include or exclude from that chart.

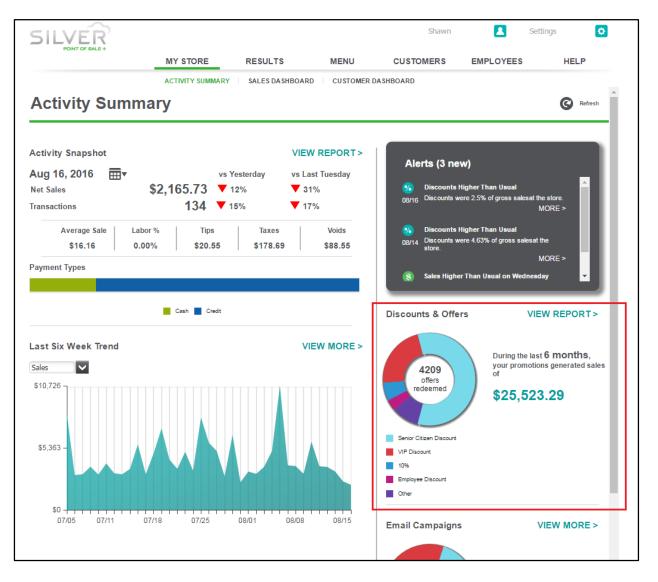

NCR Silver Pro Restaurant Edition | Page 7

#### **Configuration**

On the details screen of both discounts and promotions, there's now an option to include that promotion or promotion on the Activity Summary wheel chart. By default, all discounts and promotions are included in the Activity Summary wheel chart. If you have existing discounts or promotions, such as 'Employee Meal,' that you do not want to appear within the Discounts and Offers widget, you will need to clear this selection on those discounts and promotions.

| ONCR SILVER                                 |                    |           |           | Shawn              |           | Settings 🔅      |
|---------------------------------------------|--------------------|-----------|-----------|--------------------|-----------|-----------------|
|                                             | MY STORE           | RESULTS   | MENU      | CUSTOMERS          | EMPLOYEES | HELP            |
|                                             | CATEGORIES & ITEMS | MODIFIERS | DISCOUNTS | ROMOTIONS PRICE LI | STS MORE  |                 |
| Discount Detail                             |                    |           |           |                    |           | Delete Discount |
| * Indicates required field.                 |                    |           |           |                    |           | A               |
| General Settings                            |                    |           |           |                    |           |                 |
| Discount Name *                             | EMP MEAL           |           |           |                    |           |                 |
| External ID                                 | External ID        |           |           |                    |           |                 |
| Description*                                | EMP MEAL           |           |           |                    |           | - I             |
| POS Active                                  |                    |           |           |                    |           |                 |
| Show discount on<br>Activity Summary charts | 5                  |           |           |                    |           |                 |
| Discount Settings                           |                    |           |           |                    |           |                 |
| Discount Type *                             | Percent            |           |           | $\checkmark$       |           |                 |
| Percent Off *                               |                    |           |           | 50.00              |           |                 |
| Approval Needed                             |                    |           |           |                    |           |                 |
| Barcode Range                               | 10001              |           | 10099     |                    |           | - I.            |
| Qualification                               |                    |           |           |                    |           | I               |
| Applies To *                                | Item               |           |           | $\checkmark$       |           |                 |
| Min Qualifying Amount                       |                    |           |           | 0.00               |           |                 |
| Save Discard Changes                        |                    |           |           |                    |           |                 |

### **External ID Enhancements**

#### **Overview**

External ID's are a way for external systems, such as online ordering, 3<sup>rd</sup> party loyalty, and advanced reporting systems, to link to different data points within the Silver Pro database. In v4.0, we've extended that functionality to include more areas of the configuration data.

Specifically, users can now configure an external ID for Tags and Modifier Groups.

|               | MY STORE         | RESULTS           | MENU          | CUSTOMERS           | EMPLOYEES | HELP        |
|---------------|------------------|-------------------|---------------|---------------------|-----------|-------------|
|               | CATEGORIES & ITE | MODIFIERS         | DISCOUNTS     | ROMOTIONS PRICE LIS | MORE      |             |
| TAGS          |                  |                   |               |                     |           |             |
|               |                  |                   |               |                     |           |             |
| 🕂 Add a Tag   | ©                |                   |               |                     |           | Remove      |
| ame 🔺         | т                | ag Name           |               | Ex                  | ternal ID |             |
| I Pizza Items | A                | ll Pizza Items    |               |                     |           |             |
| Il Sandwich   | F                | ilter             |               | Se                  | arch      |             |
| eers          | 4                | All               |               | <b>~</b>            |           |             |
| urgers        | U                | ntagged           |               | Та                  | gged      |             |
| offee         |                  | Type Name         |               |                     | pe Name   |             |
| ombo Drinks   |                  | Departm BEER (All | ltems)        |                     |           | (All Items) |
| rinks         |                  |                   | E (All Itoms) |                     |           |             |

|            | Î         |      |                                                   |               |                | Settings 📀              |
|------------|-----------|------|---------------------------------------------------|---------------|----------------|-------------------------|
|            |           |      | MY STORE RESULTS MENU CUSTO                       | OMERS         | EMPLOYEES      | HELP                    |
|            |           |      | CATEGORIES & ITEMS MODIFIERS DISCOUNTS PROMOTIONS | PRICE LIST    | S MORE         |                         |
| MODIF      | IER       | GR   | OUPS E                                            | Sort Manually | Sort Alphabe   | tic ally 🕂 Add Modifier |
| Add a Modi | fier Grou | ıp   | DRESSINGS (2 modifiers)                           |               |                |                         |
| NAME MIN   | MAX       | Show | POS# MODIFIER                                     | F             | POS ACTIVE 🕐 🛛 | DEFAULT PRICE           |
| DRESSI 1   |           | 1    | 1 Creamy Italian                                  |               | Yes            |                         |
| COFFEE 0   | 0         |      | 2 Ranch                                           |               | Yes            |                         |
| SANDWI 0   | 0         | 1    | Edit Modifier Group                               |               | Ť              |                         |
| MEAT TE 1  | 1         | ~    | Modifier Group Name: DRESSINGS                    |               |                |                         |
| SIDE CH 1  | 1         |      | External ID:                                      |               |                |                         |
| SMOOT 0    | 0         |      |                                                   |               | _              |                         |
| PIZZA T 0  | 0         | 1    | Minimum: 1 😴<br>Maximum: 3 🝣                      |               |                |                         |
| BURGE 0    | 0         | ~    | Show modifier group when item is added:           |               |                |                         |
|            |           |      | Save Changes Remove Group Cancel                  |               |                |                         |

NCR Silver Pro Restaurant Edition Page 9

Additionally, the External ID for Items is added to the CSV export of the Item Sales Report.

|    | File Home                                    | Insert Page Layout      | Formulas   | Data Re       | view Vie   | w Quic    | kBooks Q    | Tell me wh | at you want to | do          |                      |             |
|----|----------------------------------------------|-------------------------|------------|---------------|------------|-----------|-------------|------------|----------------|-------------|----------------------|-------------|
| Pa | ■ X Cut<br>□ ⊡ Copy →<br>ste<br>↓ ✓ Format P |                         | • 11 • A A | _             |            | Wrap Te   |             | eneral     |                | conditional | Format as<br>Table • | Norr<br>Che |
|    | Clipboard                                    | G Fon                   | t          | Est.          | Alignme    | nt        | G           | Numbe      | r G            |             |                      |             |
| A  | 1 *                                          | $\times \checkmark f_x$ | Category   |               |            |           |             |            |                |             |                      |             |
|    | A                                            | В                       | С          | D             | E          | F         | G           | Н          | I              | J           | K                    |             |
| 1  | Category                                     | Item Name               | Variations | Current Price | Avg. Price | Sold Qty. | Weight Qty. | Amt.       | External ID    |             |                      |             |
| 2  | BEER                                         | Bud Light               | Pitcher    | \$10.00       | \$9.52     | 3         | 0           | \$28.56    |                |             |                      |             |
| 3  | BEER                                         | Budweiser               | Pint       | \$5.00        | \$4.76     | 1         | 0           | \$4.76     | 11305          |             |                      |             |
| 4  | BEER                                         | Budweiser               | Pitcher    | \$10.00       | \$9.53     | 1         | 0           | \$9.53     | 11306          |             |                      |             |
| 5  | BEER                                         | Coors light             | Pitcher    | \$4.49        | \$4.28     | 2         | 0           | \$8.56     | 11302          |             |                      |             |
| 6  | BEER                                         | Dos Equis               |            | \$5.50        | \$5.24     | 2         | 0           | \$10.48    |                |             |                      |             |
| -  | 0550                                         | Culture                 |            | ÓF 50         | ÓF 24      | 4         |             | Ó5 04      |                |             |                      |             |

### **Capturing Barcodes for Discounts**

#### **Overview**

In previous versions, Silver Pro only verified that a barcode presented at the POS for a discount fell within the assigned BIN range. Beginning in v4.0, we will now capture that barcode information to enable you to evaluate the effectiveness of your marketing campaign. For example, you may create a 'Labor Day' discount with the barcode range of '1111' to '4444.' As part of your marketing efforts, you may distribute the discount to various entities with different bin ranges (1111 for email campaigns, 2222 for direct mail, and 3333 for flyers). Once the coupons are redeemed, you will be able to track the effectiveness of each marketing entity by the captured barcode.

### Remove View 'All Employees' From Multi-Store Employee Page

#### **Overview**

In previous versions, multi-site merchants that were logged in and viewing the Employee page from the Store View would see a Filter that allowed them to see just their store employees, or All Employees across all stores. This filter has been removed. When logged in at the store level the user will only be able to view the employees for that store.

| SILVER<br>POINT OF SALE + |             |            | Store # | #102 🔁 Shawn |            | Settings  | •       |
|---------------------------|-------------|------------|---------|--------------|------------|-----------|---------|
|                           | MY STORE    | RESULTS    | MENU    | CUSTOMERS    | EMPLOYEES  | HELP      |         |
|                           |             | SER ROLES  | ×       | Search En    | nployees   |           | ٩       |
| Employees                 |             |            |         |              |            | Add an Em | nployee |
| Employee Name 🔺           | Employee ID | Short Name | Email   | Pho          | one Number | User Role |         |

### **House Account Enhancements**

#### **Overview**

When editing a House Account, the link to show which customers are associated with that House Account will now only show a list of those customers. (in the past, this link showed the entire customer list with a checkmark next to the associated customers).

| NCR SILVER |                            |                |                          |            |               |                 | Settings         |  |  |  |
|------------|----------------------------|----------------|--------------------------|------------|---------------|-----------------|------------------|--|--|--|
|            | MY S                       | STORE          | RESULTS                  | MENU CUS   | TOMERS        | EMPLOYEES       | HELP             |  |  |  |
|            | EMAIL                      | MARKETING      | LOYALTY PROGRAM          | SURVEY     | USTOMERS      | SOCIAL HOUSE    | ACCOUNTS         |  |  |  |
| BC Co      | mpany                      |                |                          | 🕒 Edit i   | House Account | Add Transaction | n 📋 Create State |  |  |  |
| 1          | Edit 'ABC Compar           | ıy'            |                          |            |               |                 | 8                |  |  |  |
|            | * Indicates required field | d.             |                          |            |               |                 |                  |  |  |  |
|            | Name*:                     | ABC Compan     | У                        | Email*:    | chris.dikes@n | cr.com          |                  |  |  |  |
|            | External ID:               | External ID    |                          | Phone*:    | (222) 333-44  | 333-4444        |                  |  |  |  |
|            | Maximum Balance:           |                | 0.00                     | Address 1: | Address 1     |                 |                  |  |  |  |
|            | Enabled:                   | V              |                          | Address 2: | Address 2     |                 |                  |  |  |  |
|            | Owner*:                    | Chris Dikes    |                          | Address 3: | Address 3     |                 |                  |  |  |  |
|            |                            | Notes          |                          | City:      | City          |                 |                  |  |  |  |
|            | Notes:                     |                |                          | Province:  | None          |                 | $\checkmark$     |  |  |  |
|            |                            |                |                          | Zip:       | Zip           |                 |                  |  |  |  |
|            | Customers:                 | Select Cus     | tomers <u>1 Customer</u> |            |               |                 |                  |  |  |  |
|            | Save Changes               | Discard Change | Cancel                   |            |               |                 | _                |  |  |  |

Additionally, we've added more reporting to the POS Transaction Viewer for House Account transactions.

### **Fixed Item List CSV export**

#### **Overview**

In previous versions, the CSV export of the Item List report had no column headers and was missing the variation column. Both of those issues are now fixed.

|    | File Ho  | ome Inse  | ert Page         | e Layout                  | Formulas     | Data   | Review    | View   | QuickBooks              | ∑ Te       | ll me what y | ou want t              | o do           |                     |                     |
|----|----------|-----------|------------------|---------------------------|--------------|--------|-----------|--------|-------------------------|------------|--------------|------------------------|----------------|---------------------|---------------------|
| Pa | Ste      |           | Calibri<br>B I L | נ  -<br>- 🛄   - נ         |              |        |           | Er Wra | ap Text<br>rge & Center | Gene       |              | ▼<br>.00 00<br>.00 →.0 | Conditional Fe | ormat as<br>Table • | Normal<br>Check Cel |
|    | Clipboar | d 🖬       |                  | Font                      | Г            | i l    | Alig      | gnment |                         | Б          | Number       | Fai                    |                |                     |                     |
| A  | 1        | • E )     | < 🗸              | <i>f</i> <sub>x</sub> Cat | tegory       |        |           |        |                         |            |              |                        |                |                     |                     |
|    | Α        | В         | С                | D                         | E            | F      | G         | Н      | Ι                       | J          | К            | L                      | М              | N                   | 0                   |
| L  | Category | Item Nam  | Menu Iter        | Modifier                  | Variations B | arcode | Prompt Fc | Price  | Sold by W               | Tax Categ  | POS Activ    | Printer                | Gr External I  | D                   |                     |
| 2  | BEER     | Bud Light | Y                | N                         | Pint         |        | N         | 5      | N /                     | Alcohol Ta | Y            | Bar                    |                |                     |                     |
| З  | BEER     | Bud Light | Y                | N                         | Pitcher      |        | N         | 10     | N /                     | Alcohol Ta | Y            | Bar                    |                |                     |                     |
| 4  | BEER     | Budweise  | Y                | N                         | Pint         |        | N         | 5      | N /                     | Alcohol Ta | Y            | Bar                    | 11305          |                     |                     |
| 5  | DEED     | Budwoico  | v                | N                         |              |        | N         | 10     | N                       |            | v            | Par                    | 11206          |                     |                     |

### **Localization Changes**

#### **Overview**

Many changes have been made to Silver Pro for non-US locales such as the United Kingdom. For non-US locales, a new setting is available in Company Options that will allow a company to have unique settings by locale. Such changes are for currency indicator (i.e. £ vs. \$), date/time formatting, address formatting and so on.